# **G** Sending Documents in Emails

2016 - Winter Edition

#### User Guide - Table of Contents

**Overview** 

Use Case(s) Uploading the Document Adding the Hyperlink FAQs Best Practices

### Overview

Add additional content to **blast emails** by including an **attachment** such as a **PDF** or **Microsoft Office document**.

Use Case(s)

Clubs looking to send a flyer for an event, monthly newsletter or other club documents.

# Uploading the Document

To access the **Document Upload**, follow the steps below depending on your access role.

Admins, hover over Admin > Document Upload.

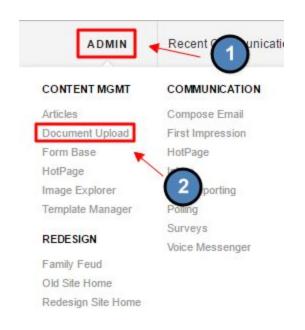

Editors, hover over Admin in the main navigation > Main Tools > Document Upload.

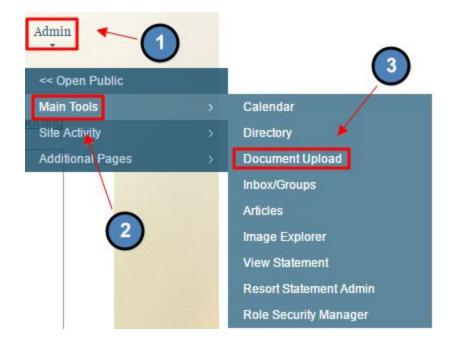

Select the folder you wish to upload into or click "Add New Folder" at the top to add more. Click the green plus button sign to upload a document.

|   |                          | <sup>o</sup> age <mark>s</mark> ize: | 25 💌                   | 55 items in 3 page    |         |  |
|---|--------------------------|--------------------------------------|------------------------|-----------------------|---------|--|
|   | NAME 🛦                   | SIZE                                 | TYPE                   | DATE MODIFIED         | SECURED |  |
|   | HOTPAGE.txt              | 0<br>bytes                           | Text Document          | 8/8/2014 3:13:07 PM   |         |  |
|   | n About Syncclient.pdf   | 92.55<br>KB                          | Adobe Acrobat Document | 6/13/2016 5:26:49 PM  |         |  |
|   | 🔁 ambassador_Preview.pdf | 544.39<br>KB                         | Adobe Acrobat Document | 5/20/2008 3:26:25 PM  |         |  |
| • | 🔁 BBQ Special2.pdf       | 995.83<br>KB                         | Adobe Acrobat Document | 12/6/2007 10:50:26 AM |         |  |
|   | 📆 Breakfast Menu.pdf     | 40.48<br>KB                          | Adobe Acrobat Document | 1/23/2007 3:50:39 PM  |         |  |

#### Select the document(s) you want to upload.

| Add New Folder                                       | 0 |                          | 🕸 🗙                         | 0 9                    |                      |            |
|------------------------------------------------------|---|--------------------------|-----------------------------|------------------------|----------------------|------------|
| Childrens Events                                     |   |                          | Page size:                  | 25 🔻                   | 52 item              | s in 3 pag |
| ⊾ Club Bylaws<br>► Club Bylaws                       | 4 | NAME A                   | SIZE                        | TYPE                   | DATE MODIFIED        | SECURED    |
| Menus<br>Mewsletters<br>Public Documents             |   | HOTPAGE.txt              | 0<br>bytes                  | Text Document          | 8/8/2014 3:13:07 PM  |            |
| Reciprocal Clubs Renovation documents Special Events |   | 🔊 ambassador_Preview.pdf | ⊕ <mark>544.39</mark><br>KB | Adobe Acrobat Document | 5/20/2008 3:26:25 PM |            |

## Adding the Hyperlink

**Open** the **Editor** to **edit** the content of the **email**, and begin **composing** the **email**.

| Subject<br>Body | Adding Hyperlinks               |  |  |  |  |  |  |
|-----------------|---------------------------------|--|--|--|--|--|--|
|                 | HTML Plain Text Message HotPage |  |  |  |  |  |  |
|                 |                                 |  |  |  |  |  |  |
|                 |                                 |  |  |  |  |  |  |
|                 |                                 |  |  |  |  |  |  |
|                 |                                 |  |  |  |  |  |  |
|                 |                                 |  |  |  |  |  |  |
|                 |                                 |  |  |  |  |  |  |
|                 |                                 |  |  |  |  |  |  |
|                 |                                 |  |  |  |  |  |  |
|                 |                                 |  |  |  |  |  |  |
|                 |                                 |  |  |  |  |  |  |
|                 |                                 |  |  |  |  |  |  |
|                 | CLICK TO EDIT                   |  |  |  |  |  |  |

Highlight the text you would like to make open the document.

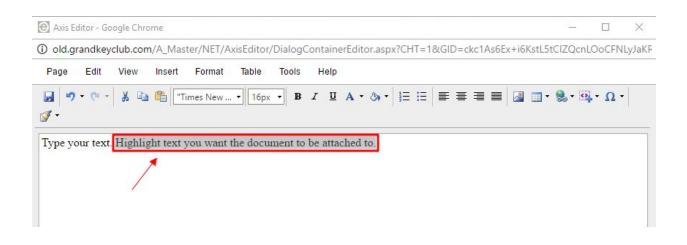

Click the "Hyperlink" button on the right side of the toolbar, and select Document Link option.

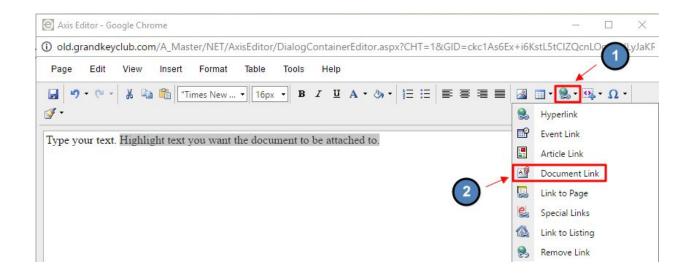

#### Double Click the document you want to link.

| Files                | 🚺 🚱 😂 🗚 🤮 🗌            | <u>.</u>      |                           | Target New Window     |
|----------------------|------------------------|---------------|---------------------------|-----------------------|
| Childrens Events     |                        | Page size: 25 | •                         | 52 items in 3 page    |
| 💷 🛅 Club Bylaws      | Name 🔺                 | Size          | Туре                      | Date Modified         |
| 🛨 🧰 Maps             | HOTPAGE.txt            | 0 bytes       | Text Document             | 8/8/2014 3:13:07 PM   |
| Menus<br>Newsletters | ambassador_Preview.pdf | 544.39 KB     | Adobe Acrobat<br>Document | 5/20/2008 3:26:25 PM  |
| Public Documents     | 🔁 BBQ Special2.pdf     | 995.83 KB     | Adobe Acrobat<br>Document | 12/6/2007 10:50:26 AM |
| Reciprocal Clubs     | Breakfast Menu.pdf     | 40.48 KB      | Adobe Acrobat<br>Document | 1/23/2007 3:50:39 PM  |
| Special Events       | Brunch_Menu.pdf        | 402.27 KB     | Adobe Acrobat<br>Document | 10/2/2007 4:41:46 PM  |

This will **attach** the **document** in the **email**. **Click Save** to continue with the steps of sending an **email**.

| 🕑 Axis Editor - Google Chrome                                                                         | 11-11   |        | $\times$               |
|----------------------------------------------------------------------------------------------------|---------|--------|------------------------|
| O old.grandkeyclub.com/A_Master/NET/AxisEditor/DialogContainerEditor.aspx?CHT=1&GID=ckc1As6Ex+i6KstL5 | tCIZQci | nLOoCF | NLyJa <mark>K</mark> F |
| Page Edit View Insert Format Table Tools Help                                                         |         |        |                        |
| 😡 🔊 • 🔍 • 🐰 🖓 📲 🍘 "Times New • 16px • B I 🖳 A • 🗞 • 🗄 🗄 🚍 🚍 🔤 🐼 🎟 •                                   | - 🧟     | α- Ω   | •                      |
|                                                                                                    |         |        |                        |
| Type your text. Highlight text you want the document to be attached to.                               |         |        |                        |
| Type your text. <u>Intering in text you want the document to be analyted to.</u>                      |         |        |                        |
|                                                                                                    |         |        |                        |
|                                                                                                    |         |        |                        |
|                                                                                                    |         |        |                        |

# FAQs

Q: How can I make it so members don't have to login to view the document?

A: Going back to the **"Document Upload"** in the **"Admin" bar** you can **unselect** the **box** on the right of the document labeled **"Secured".** When a **document** is set as **secured** it **requires a login** to view it.

Q: Can I use an image instead of text to link to the document?

A: Yes, just **select the image** instead of text and follow the same instructions for adding a **hyperlink**.

### **Best Practices**

- If you're sending a document that has secure information, it will be best to keep the document secured so members must login to view it. This should reduce the chance of the member forwarding the email to a non-member. (Note, documents can still be downloaded and saved).
- If you must send longer content via email, try putting the content into a document or PDF. This way, members may download the document or PDF, instead of reading a lengthy email.